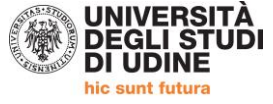

## **PERCORSO FORMATIVO 24 CFU – DM 616/2017 a.a. 2018/2019 IMMATRICOLAZIONE AL PERCORSO SOPRANNUMERARI**

ALLA PAGINA<https://uniud.esse3.cineca.it/Home.do> si effettua il login con le proprie credenziali

La grafica web è stata recentemente rinnovata. L'accesso alle funzioni che prima apparivano sulla sinistra della schermata ora avviene dal "menù hamburger" in alto a destra:

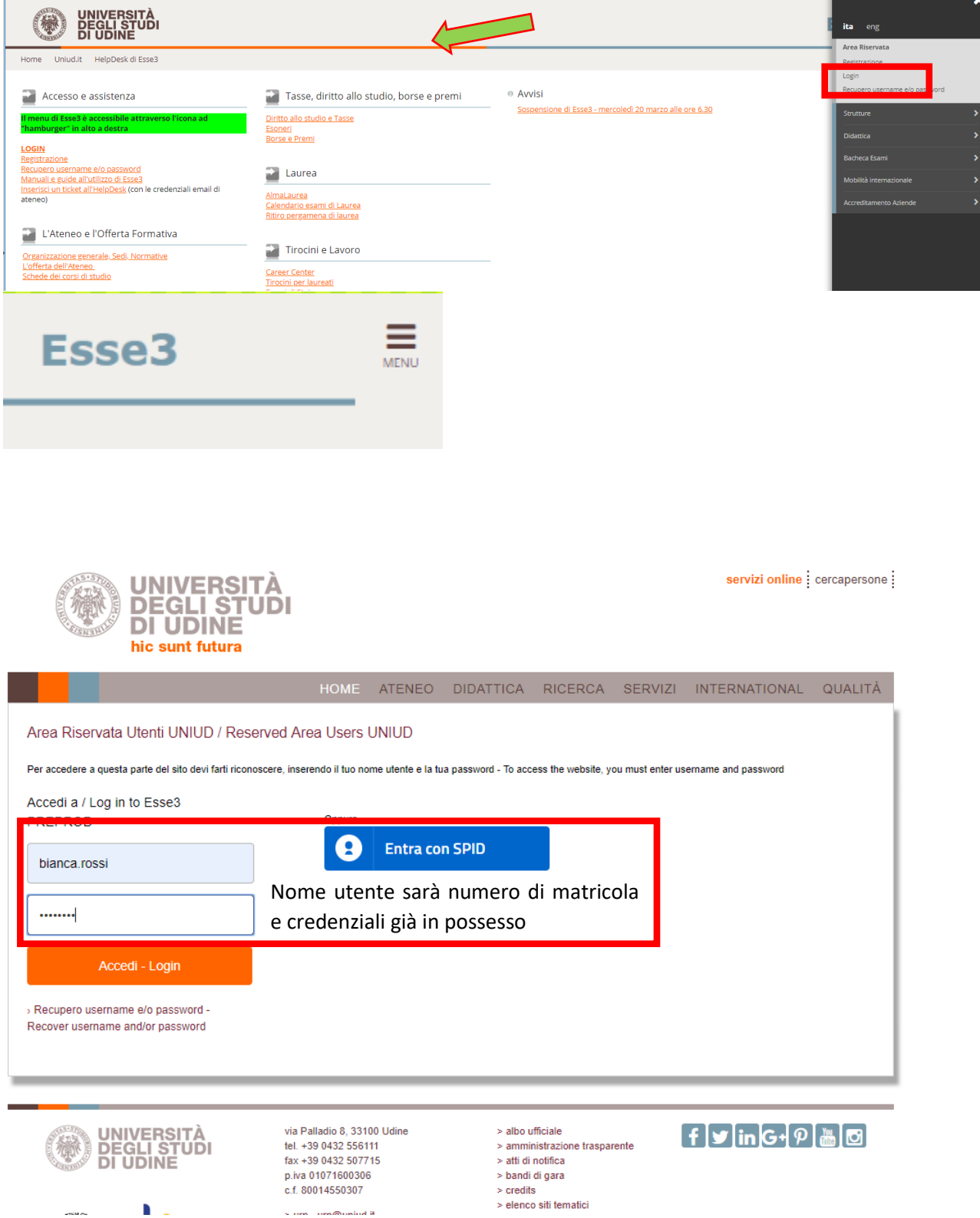

 $\zeta$  and  $\zeta$  and<br>Similarly if

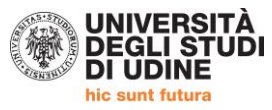

#### DOPO L'ACCESSO COMPARE QUESTA SCHERMATA. Cliccare in alto a destra sul menù

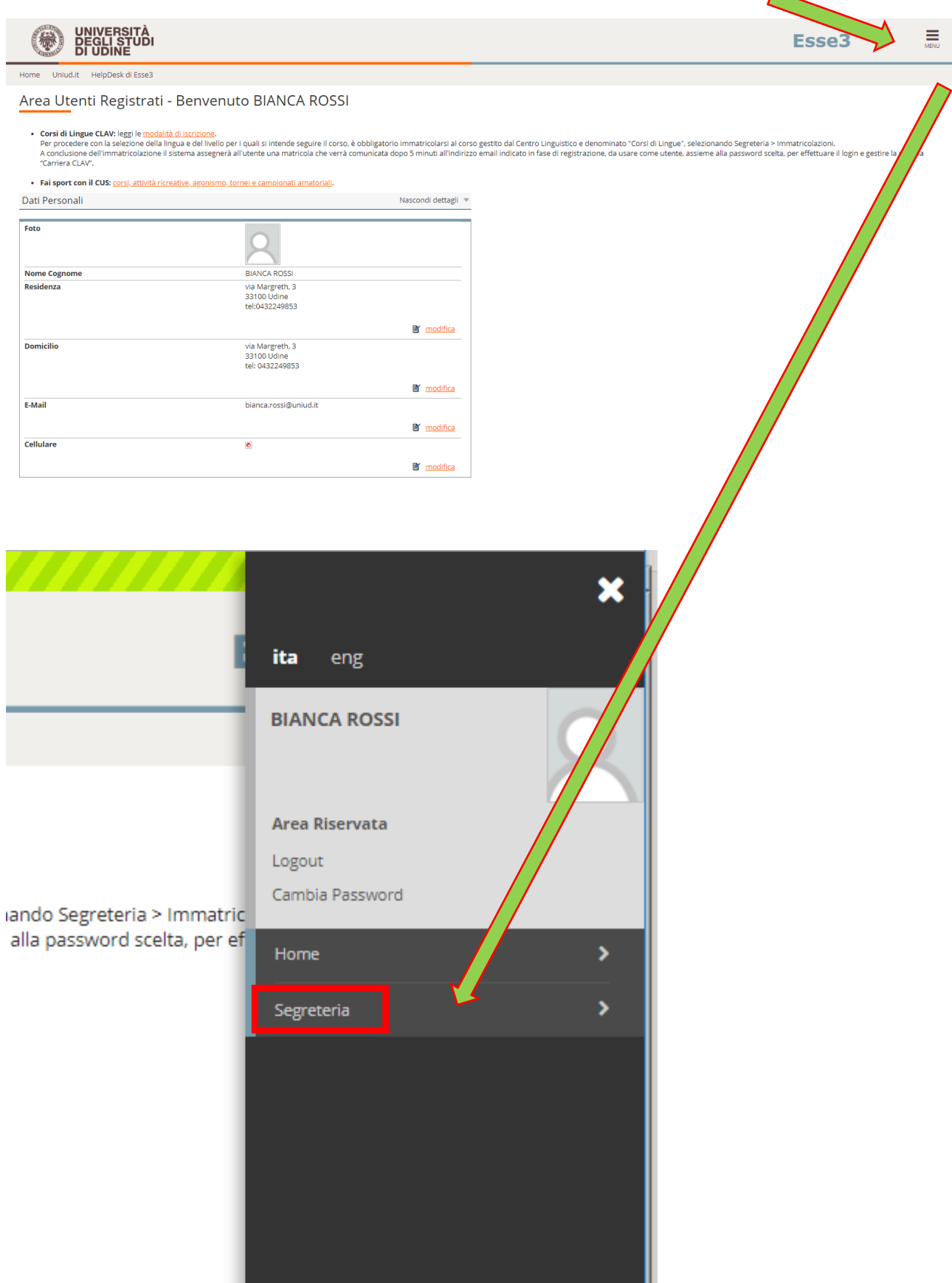

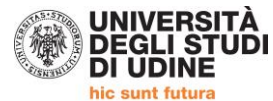

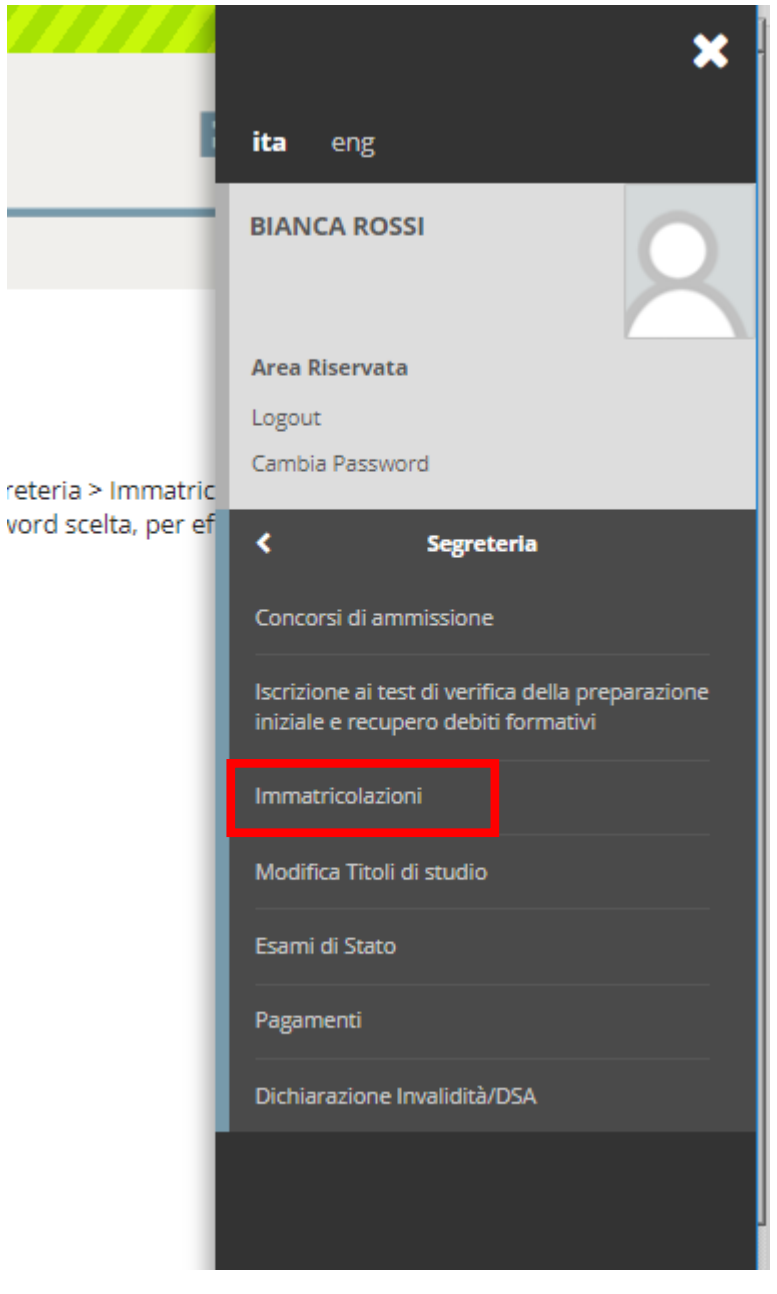

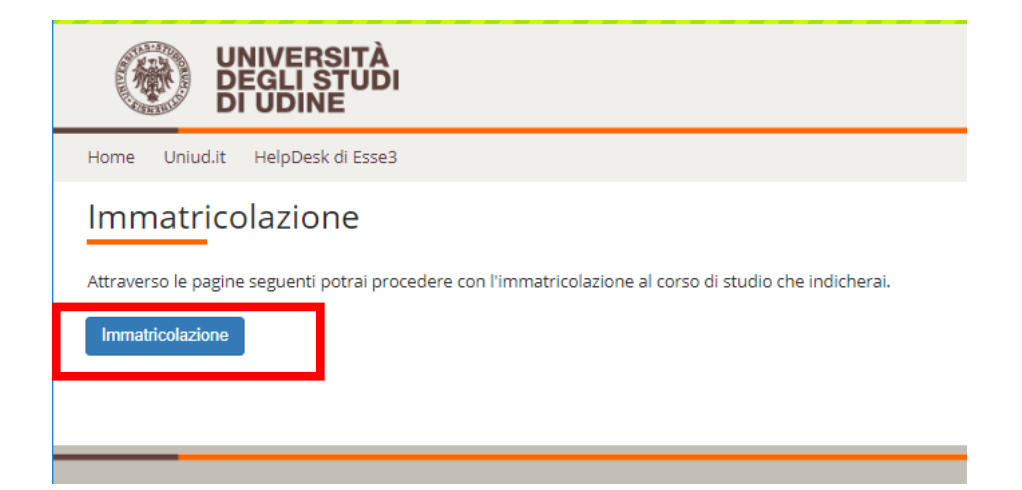

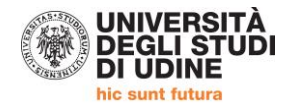

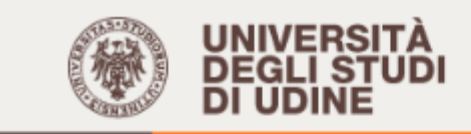

Uniud.it HelpDesk di Esse3 Home

### **AVVISI**

#### Attenzione: questa è una pagina informativa. Per proseguire con l'immatricolazione cliccar

AVVISO AGLI STUDENTI INTERESSATI ALL'IMMATRICOLAZIONE AD UN CORSO DI LAUREA

Si informano gli studenti interessati che, prima di procedere al perfezionamento dell'immatricola. Qualora lo studente si immatricoli ad una laurea magistrale in difetto dei requisiti di cui sc rimborsato dall'ateneo, in quanto sono entrate di competenza di altri enti.

AVVISO AGLI STUDENTI INTERESSATI ALL'IMMATRICOLAZIONE ALLA LM in Economics.

Per l'immatricolazione al percorso STANDARD seguire la procedura "Immatricolazione ai corsi ad

AVVISO AGLI STUDENTI INTERESSATI ALL'IMMATRICOLAZIONE AI CORSI DI LAUREA TRIEN

Per informazioni dettagliate sulla procedura di iscrizione ai corsi di ingegneria consultare le moda

AVVISO AGLI STUDENTI INTERESSATI ALL'IMMATRICOLAZIONE AL CORSO DI LINGUE CLA

#### Attenzione: gli studenti già preiscritti ad un corso di laurea e in attesa di perfezionamento

Il processo che segue consente la creazione di una carriera CLAV che prevede l'immatricolazione -Immatricolazione ai Corsi ad Accesso Libero. -Corsi di Lingue CLAV -Corsi di Lingue Per informazioni dettagliate sulla procedura consultare le modalità di iscrizione.

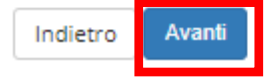

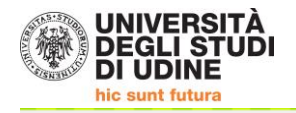

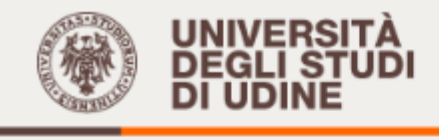

Uniud.it HelpDesk di Esse3 Home

# Immatricolazione: Scelta tipo domanda di Immatricolazione

In questa pagina è presentata la scelta del tipo di domanda di Immatricolazione.

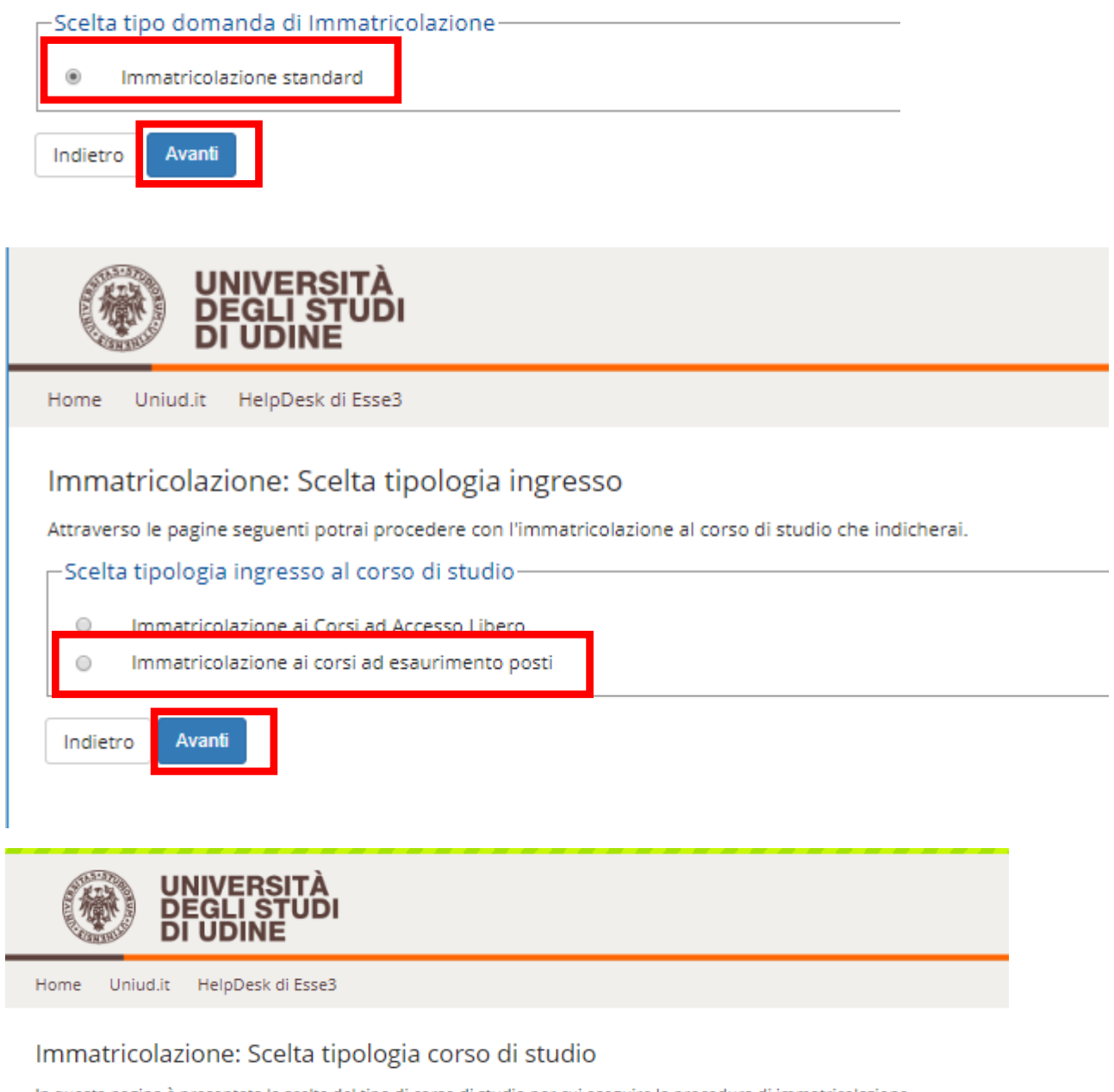

In questa pagina è presentata la scelta del tipo di corso di studio per cui eseguire la procedura di immatricolazione.

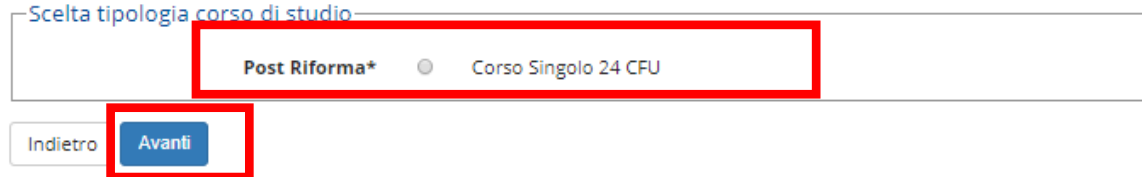

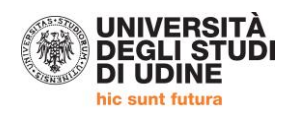

ro**version de la procedi**on de la procedion de la procedion de la procedion de la procedion de la procedion de la procedion de la procedion de la procedion de la procedion de la procedion de la procedion de la procedion de

Indi

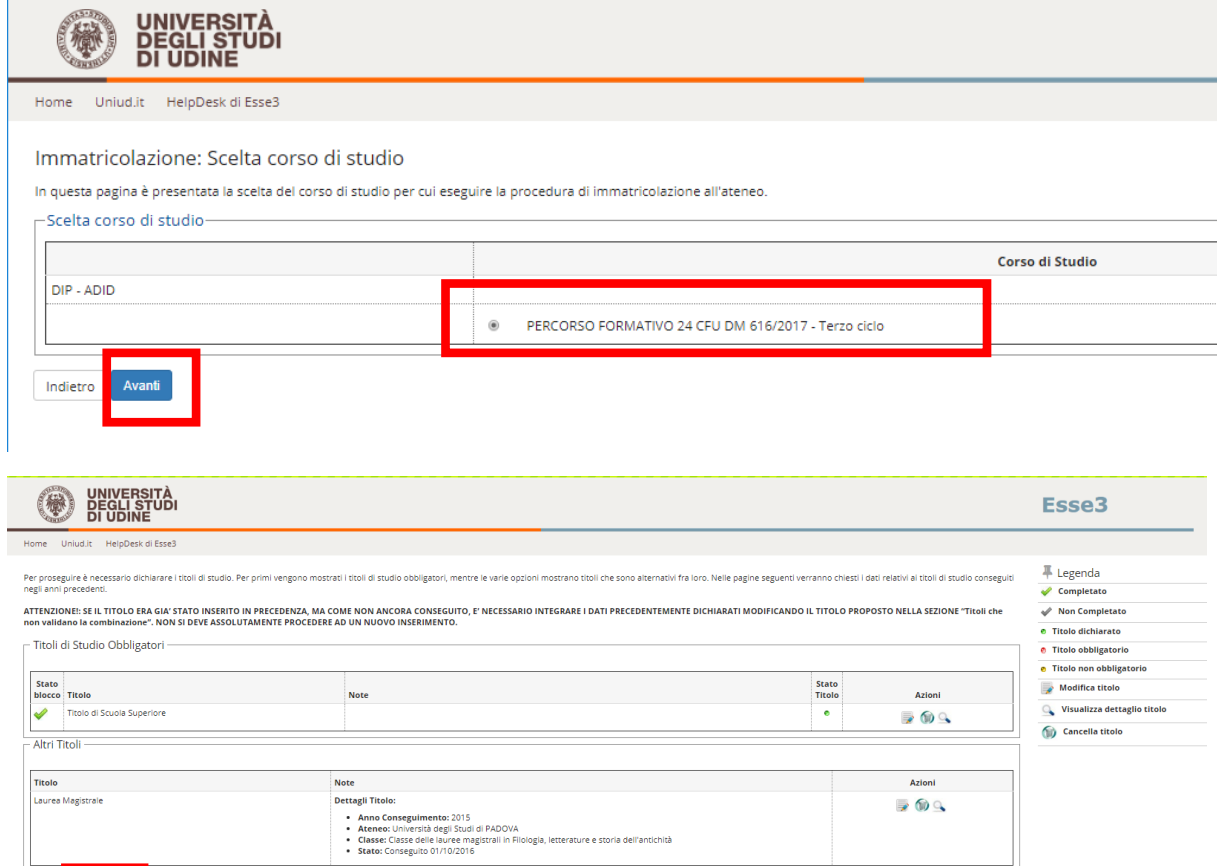

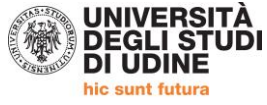

### **PER LA COMPILAZIONE DELLA SCHERMATA SUCCESSIVA LEGGERE LE SEGUENTI INDICAZIONI**

Dati prima immatricolazione al sistema universitario  $\rightarrow$  dovrebbero essere già compilati in quanto è presente la precedente carriera del Percorso 24 CFU – Primo o secondo ciclo

### **ULTERIORI DATI OBBLIGATORIO SELEZIONARE LA CATEGORIA AMMINISTRATIVA.**

**Iscritto**  $\rightarrow$  se attualmente iscritto ad un corso di laurea / laurea magistrale / scuola di specializzazione / dottorato di ricerca presso UNIUD o Interateneo con UNIUD → genera solamente il bollettino da € 16,00 Laureato  $\rightarrow$  se laureato UNIUD o altro ateneo, oppure se iscritto presso altro Ateneo, o se iscritto a Master, corsi singoli o altro non riportato nella categoria Iscritto

#### **Stato occupazionale → è un dato statistico**

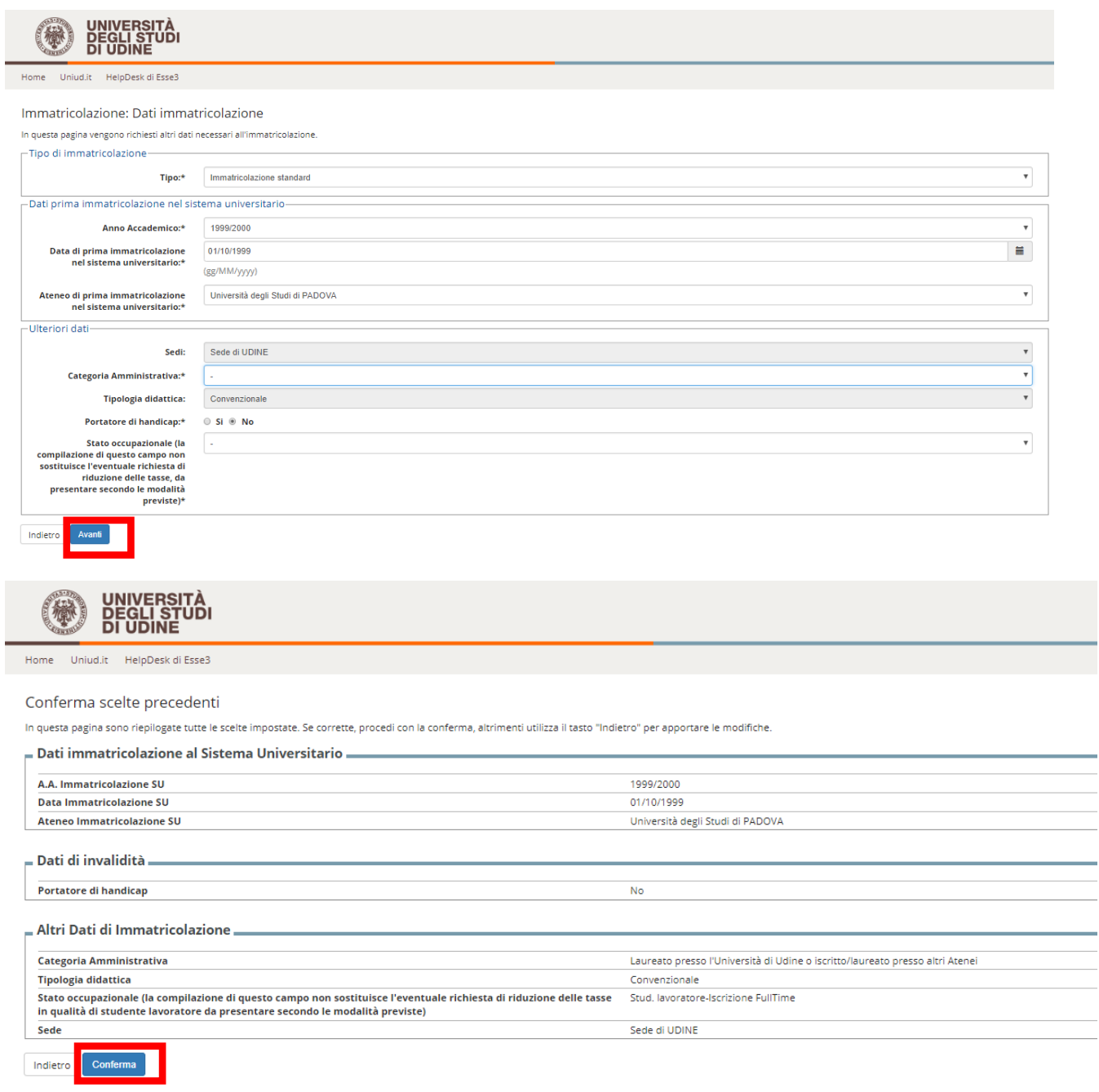

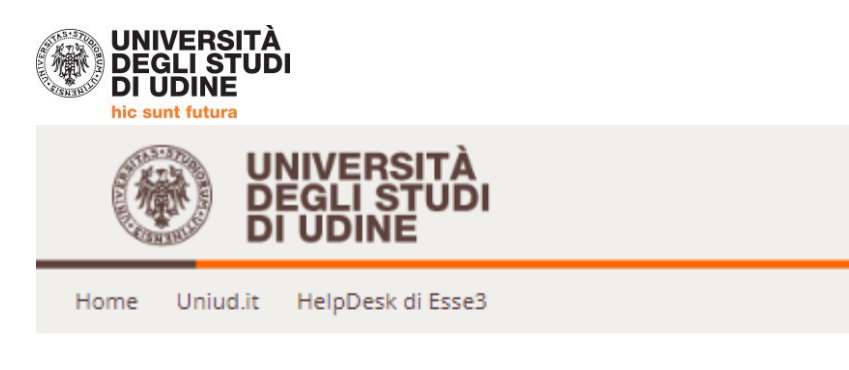

## Allegati carriera

In questa pagina è possibile effettuare l'upload di documenti utili alla valutazione.

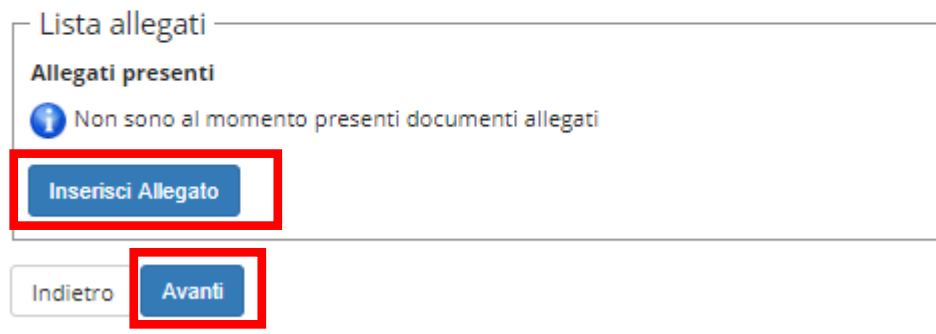

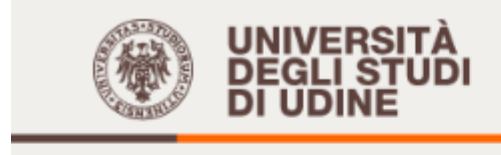

Home Uniud.it HelpDesk di Esse3

# Allegati Carriera

Indicare i dati del documento allegato.

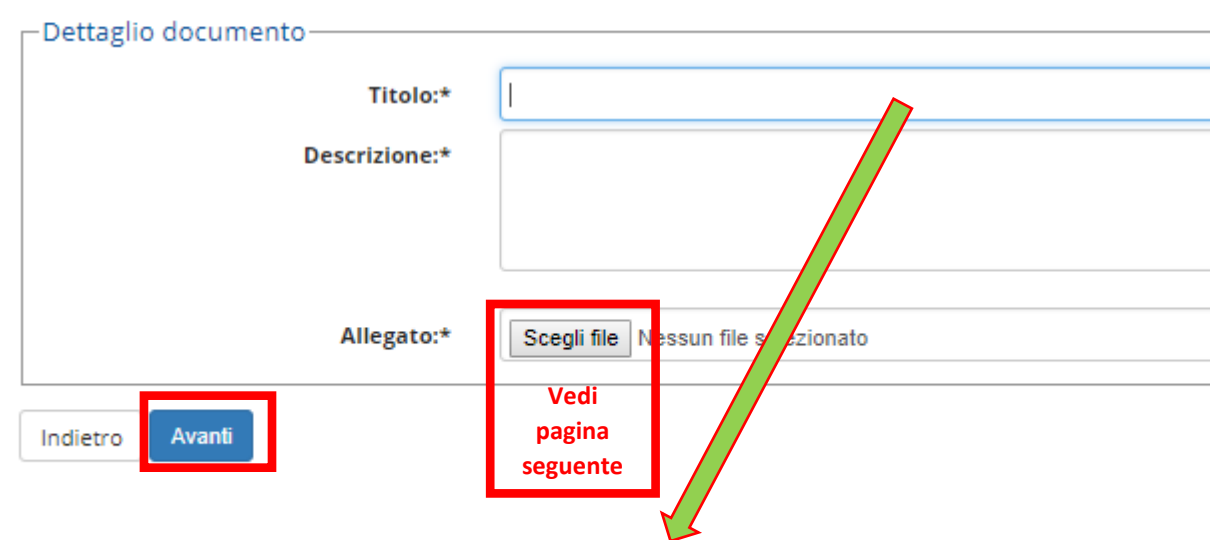

POSIZIONANDOSI SUL CAMPO COMPAIONO LE SEGUENTI VOCI: SONO I DOCUMENTI OBBLIGATORI PER L'ISCRIZIONE: Carta di identità e codice fiscale Modulo di iscrizione

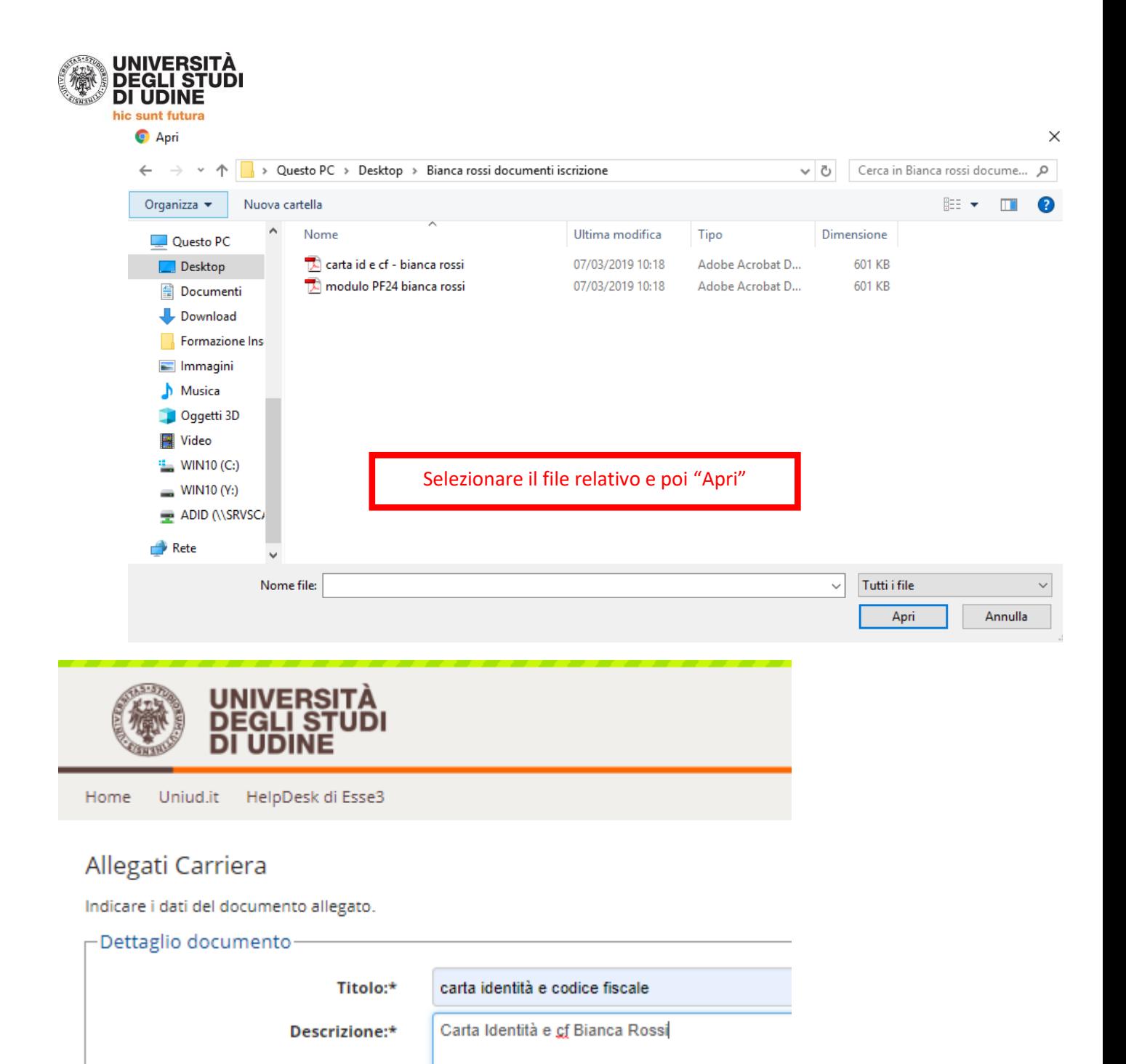

Scegli file carta id e cf - bianca rossi.pdf

Allegato:\*

Indietro

Avanti

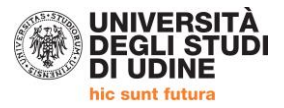

modulo iscrizione

Indietro Avanti

.<br>Isci Allegato Ins

#### **RIPETERE L'OPERAZIONE PER IL SUCCESSIVO ALLEGATO**

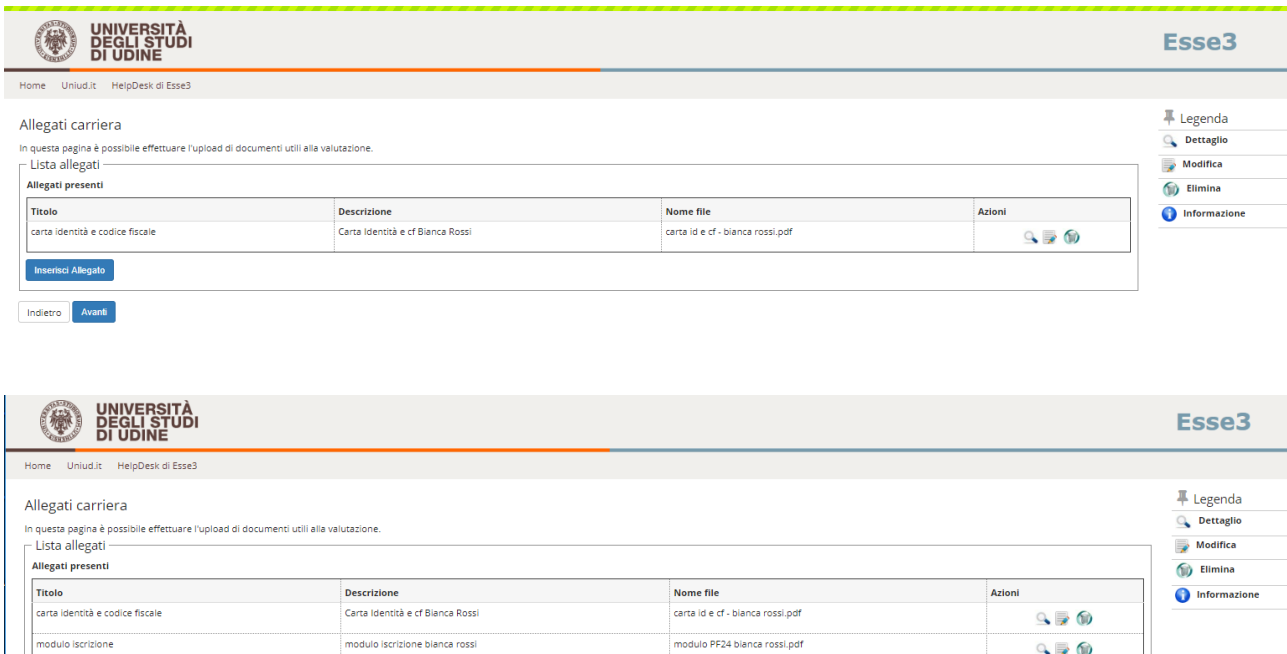

 $90$ 

**Una volta allegati i due documenti obbligatori, proseguire. La schermata successiva definisce il completamento della domanda. La domanda di Immatricolazione NON deve essere stampata né consegnata.**

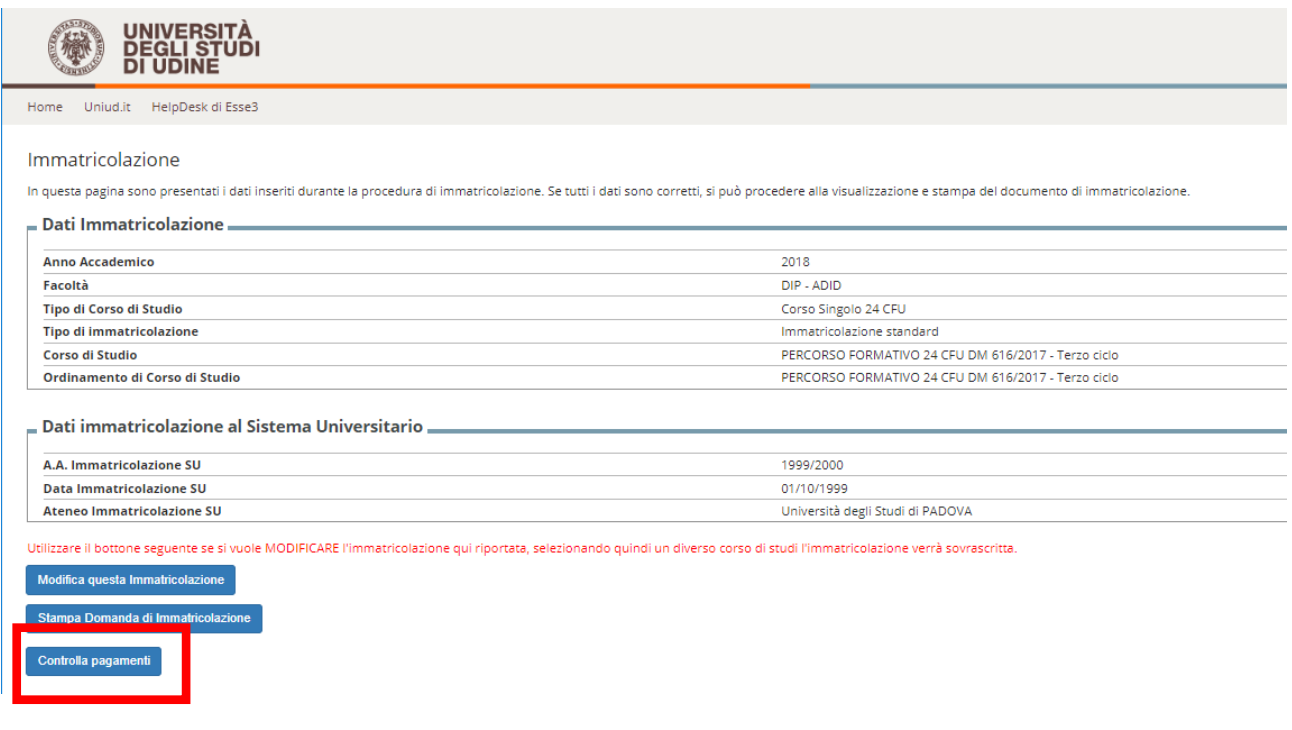

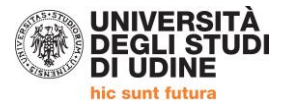

#### **Cliccare sul numero della fattura**

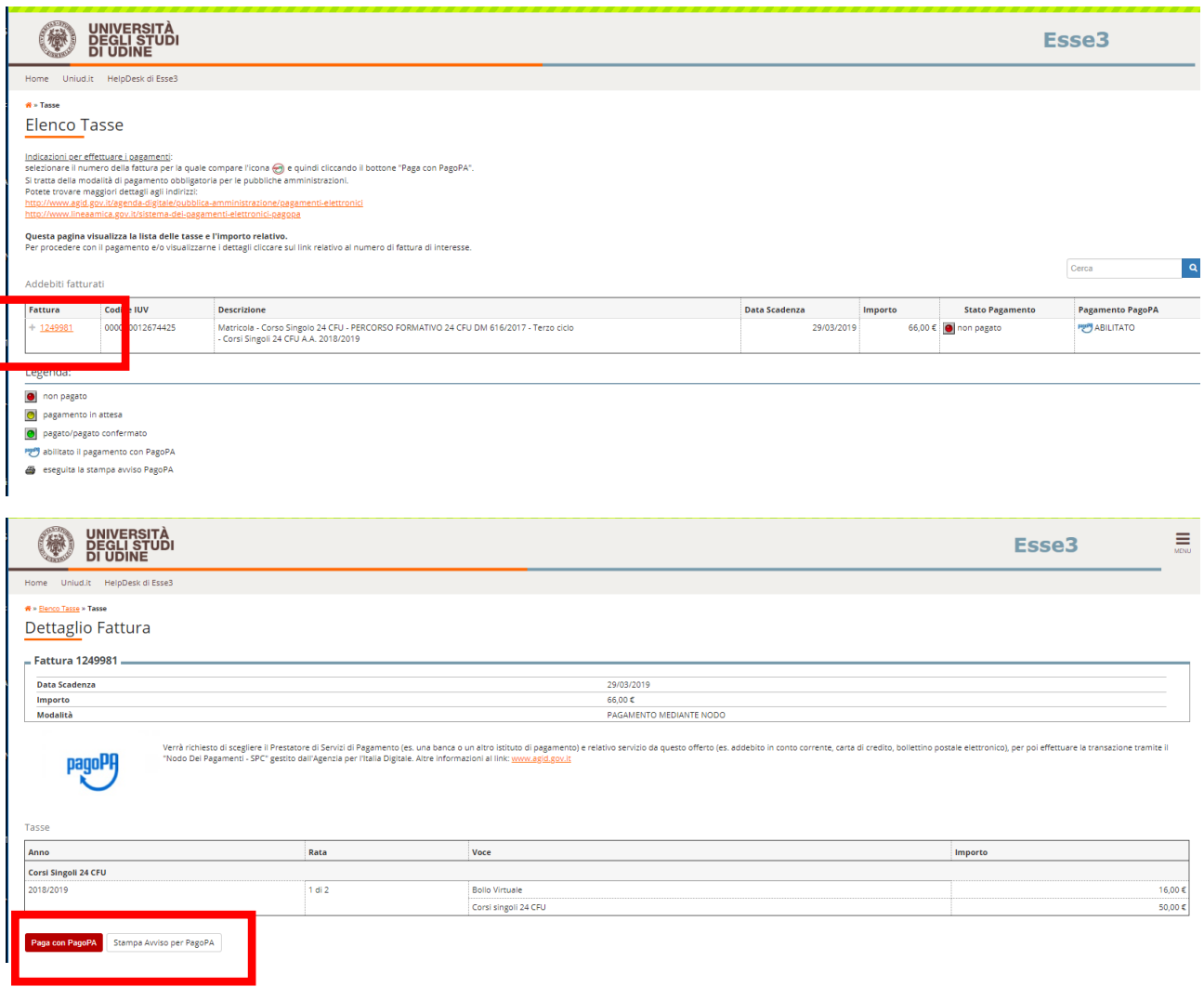

**Paga con PagoPA** > permette di pagare online con Carta di credito

Stampa Avviso per PagoPA → permette di stampare un documento con i codici a barre per effettuare il pagamento in un "tabacchino" o altro esercente abilitato PagoPA